# **RUBY ® Портативный видеоувеличитель**

# Руководство пользователя

Июнь 2011 440530-001 Rev B Freedom Scientific, Inc., 11800 31st Court North, St. Petersburg, Florida 33716-1805, USA, www.FreedomScientific.com.

Copyright © 2011 Freedom Scientific, Inc. Все права зашишены. RUBY® является торговой маркой компании Freedom Scientific, Inc в Соединенных Штатах и других странах. Информация в этом документе может быть изменена без предварительного уведомления. Никакая часть данной публикации не может быть воспроизведена или передана в любой форме и любыми средствами, электронными или механическими, для любых целей без письменного разрешения Freedom Scientific.

## **Техническая поддержка**

Вы можете связаться с технической поддержкой по телефону. Покупатели в США (727) 803-8600, с понедельника по пятницу, с 8:30 AM до 7:00 PM (восточноевропейское время). Для связи по электронной почте, отправьте вопросы на Support@FreedomScientific.com. Для поиска ответов в базе, посетите сайт www.FreedomScientific.com и выберите Support link.

На территории России и стран СНГ обращайтесь к официальному дилеру компании «Элита Групп». Телефон: +7 (495) 748-9677, электронная почта: [support@elitagroup.ru](mailto:support@elitagroup.ru). Также многие ответы на вопросы вы можете найти на сайте <http://www.elitagroup.ru/>

# Содержание

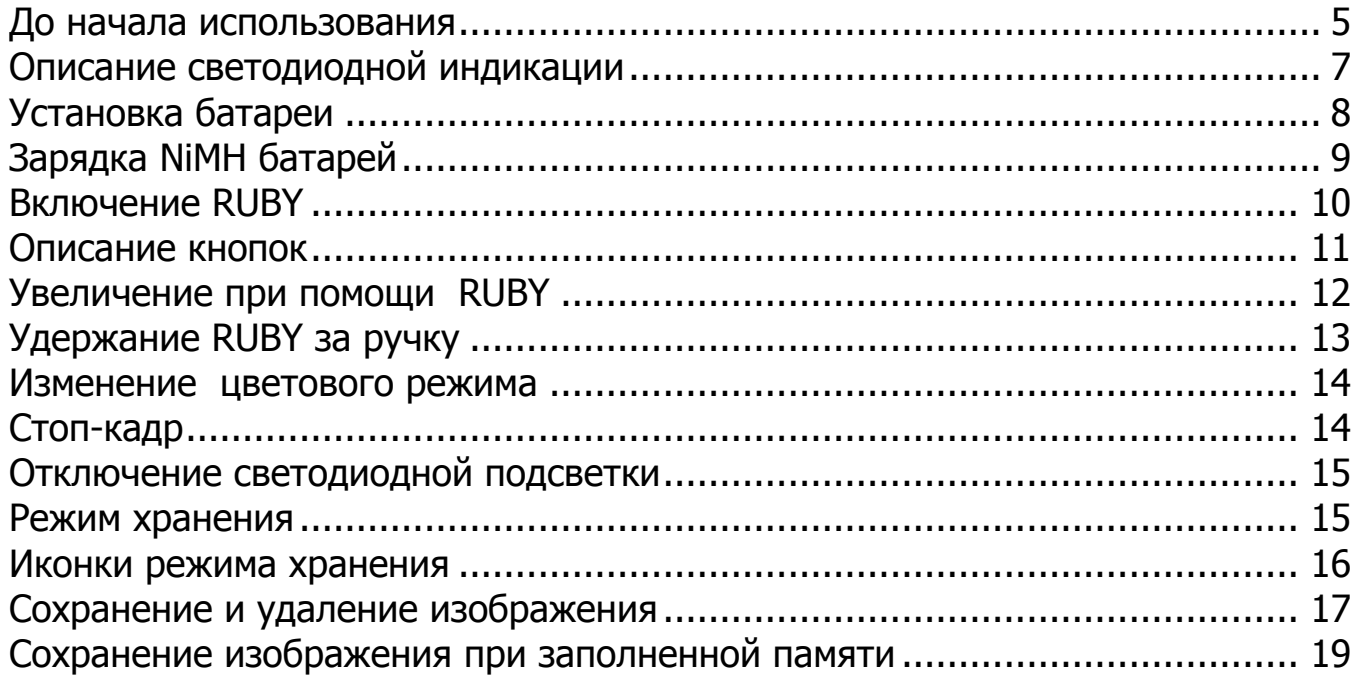

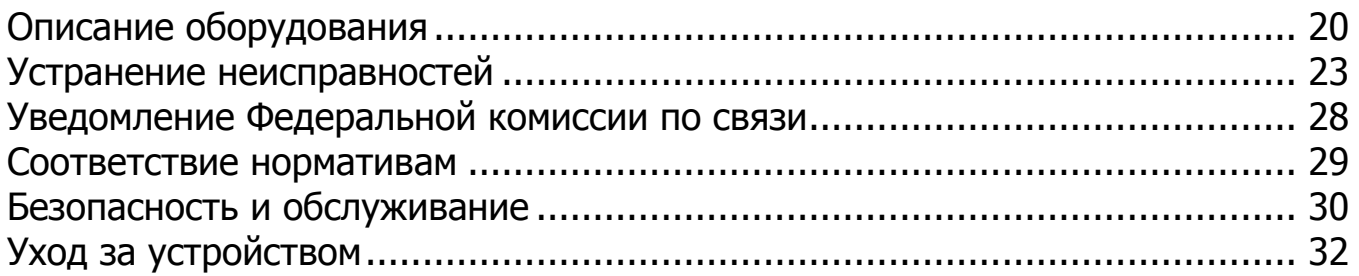

# <span id="page-4-0"></span>**До начала использования**

- Перед первым использованием RUBY, вы должны зарядить четыре NiMH аккумуляторные батареи AAA (1000 мАч). Эти аккумуляторные батареи включены в комплект поставки. Полная зарядка занимает примерно около 2 часов. Обратитесь к описанию светодиодной индикации батарей на странице 3 для пояснения состояния батареи. Вы также можете использовать четыре одноразовые щелочные батареи типа ААА для работы устройства.
- Не смешивайте NiMH батареи с щелочными. Заменяйте все батареи одним типом и в одно время. Не смешивайте новые батареи со старыми. Заменяйте NiMH батареи батареями емкостью 1000 мАч. Несоблюдение этого требования может привести к неисправности аккумулятора или утечке. Существует опасность взрыва при замене неверным типом батарей.
- Не используйте батареи с максимальным зарядным током ниже 250мА
- Для знакомства с Ruby, в первую очередь ознакомьтесь с информацией данного руководства.

# <span id="page-6-0"></span>**Описание светодиодной индикации**

**Зеленый – постоянно горящий**:

**Зеленый – мигающий**:

**Красный – мигающий**:

**Красный – постоянно горящий**:

Батарея заряжена – включен адаптер питания

Батарея заряжается – включен адаптер питания

Слабый заряд батареи

Ошибка – отключите адаптер питания, подождите несколько секунд, затем включите снова. Если это состояние будет повторяться – замените батареи.

**Индикатор не светится**:

Батарея заряжена, адаптер питания не подключен; или устройство выключено

# <span id="page-7-0"></span>**Установка батареи**

- 1. Поверните ручку до полного ее выдвижения, сдвиньте крышку батарейного отсека в направлении стрелки, находящейся на поверхности крышки.
- 2. Установите батареи, верните крышку на место, и закройте ручку. Убедитесь, что батареи установлены с соблюдением верной полярности, указанной на рисунке.

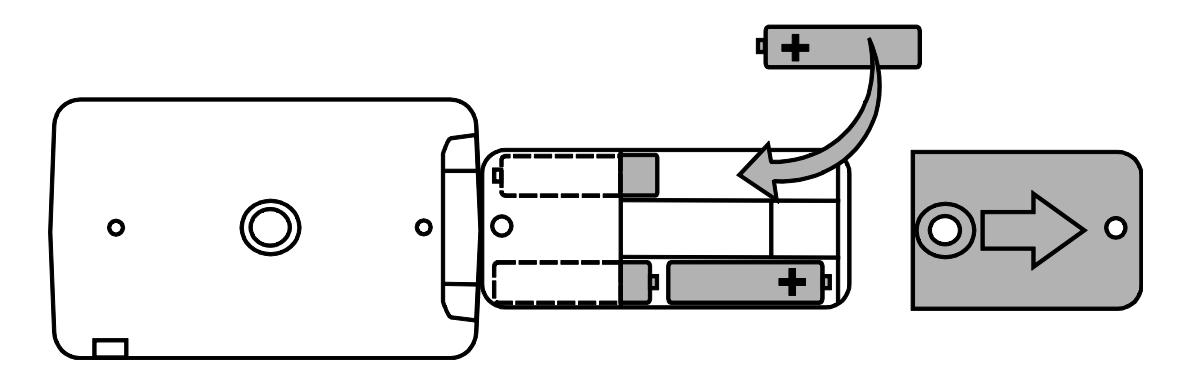

# <span id="page-8-0"></span>**Зарядка NiMH батарей**

- 1. Подключите один конец сетевого адаптера в гнездо питания Ruby, а другой в электрическую розетку.
- 2. Светодиодный индикатор будет мигать зеленым светом, указывая на то, что идет зарядка батарей. Для более подробной информации, ознакомьтесь с описанием светодиодной индикации на странице 6.

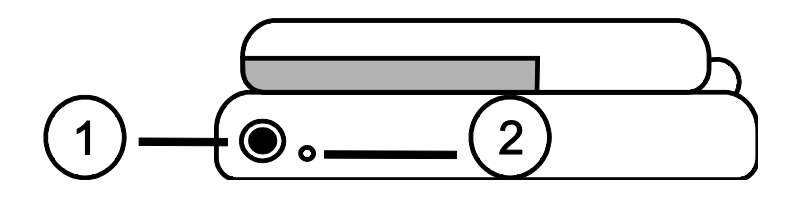

3. Когда батареи будут полностью заряжены, индикатор перестанет мигать и будет гореть зеленым светом. Отсоедините кабель питания от устройства. Индикатор погаснет.

4. Теперь Вы можете пользоваться устройством. Время непрерывного использования составляет около 2 часов. Когда заряд батареи иссякнет – индикатор будет мигать красным. Подключите адаптер питания для подзарядки NiMH батареи.

**Примечание:** Если вы решили заменить NiMH батареи, замените все четыре одновременно на NiMH батареи емкостью 1000 мАч**.**

# <span id="page-9-0"></span>**Включение RUBY**

- 1. Нажмите зелено/желтую кнопку  $0$  для включения Ruby. Через несколько секунд, на экране отобразится иконка состояния батареи.
- 2. Нажмите кнопку снова для отключения Ruby.

**Примечание:** Если Ruby остался включенным, и ни одна кнопка на нем не нажималась, он автоматически отключится по истечении 30 минут во избежание разряда батареи.

# <span id="page-10-0"></span>**Описание кнопок**

- **Питание (Зелено/Желтая)**: Нажмите, чтобы включить устройство. Нажмите кнопку снова для его отключения.
- **Выбор цвета (Синяя)**: Нажимайте кнопку для переключения режимов: Нормальный (полноцветный), Черный на Белом, Белый на Черном, Желтый на Синем и Желтый на Черном.
- **Увеличение (Желтая)**: Нажимайте кнопку для переключения между тремя уровнями увеличения. Увеличение зависит от того, насколько далеко от объекта расположен Ruby.
- 
- **Стоп-кадр (Красная)**: Нажмите кнопку, чтобы сделать стоп-кадр текущего изображения. Нажмите кнопку снова для отключения режима стоп-кадра.

# <span id="page-11-0"></span>**Увеличение при помощи RUBY**

Уровень увеличения определяется удаленностью RUBY от объекта.

Разместите RUBY с закрытой ручкой на документе.

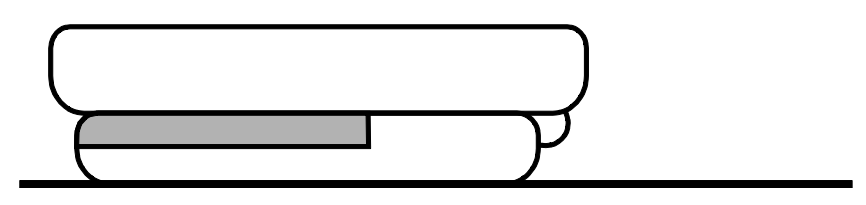

- Когда Ruby находится в этой позиции с закрытой ручкой и размещён на документе, начальное увеличение равно 5Х.
- Нажмите желтую кнопку **•** однократно и уровень увеличения изменится до 7,5Х.
- Нажмите желтую кнопку повторно и уровень увеличения изменится до 10Х.
- Нажмите кнопку в третий раз, и уровень увеличения вернется на 5Х.

# <span id="page-12-0"></span>**Удержание RUBY за ручку**

Откройте и разверните ручку, удерживая Ruby как увеличительное стекло. Перемещайте Ruby ближе для просмотра меньшей зоны, или дальше от объекта для просмотра большей зоны.

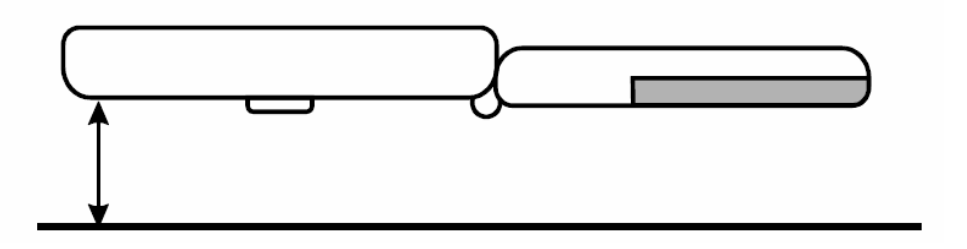

- От начального уровня увеличения, нажмите однократно желтую кнопку • для повышения уровня увеличения.
- Нажмите снова для перехода на следующий уровень увеличения.
- Нажмите в третий раз для возврата к начальному уровню увеличения.

## <span id="page-13-0"></span>**Изменение цветового режима**

• Нажмите синюю кнопку  $\blacksquare$  для изменения текущей цветовой комбинации на экране дисплея. Продолжайте нажимать кнопку, при этом будут переключаться следующие режимы: Нормальный (полноцветная), Черно-белый (расширенный позитивный), Бело-черный (расширенный негативный), Желто-синий и Желто-черный.

## <span id="page-13-1"></span>**Стоп-кадр**

- Нажмите красную кнопку стоп-кадра
- Если необходимо, то нажмите желтую кнопку для изменения уровня увеличения.
- Нажмите красную кнопку снова  $\overline{\text{CD}}$  для отключения режима Стопкадра

# <span id="page-14-0"></span>**Отключение светодиодной подсветки**

Чтобы избежать ослепления при просмотре отражающих поверхностей, можно отключить светодиодную подсветку.

- Нажмите и удерживайте зелено/желтую кнопку  $\bigcup$ , а затем нажмите красную кнопку  $\Xi$ . Светодиодная подсветка отключится.
- Чтобы вернуть подсветку, нажмите и удерживайте зелено/желтую кнопку  $\bigcup$ , а затем нажмите красную кнопку  $\bigcirc$ .

# <span id="page-14-1"></span>**Режим хранения**

Режим хранения позволяет сохранить до 15 изображений на самом устройстве Ruby. При первичном сохранении изображения, оно сохраняется с текущими цветовыми настройками. При просмотре сохраненных изображений, вы можете менять уровень увеличения.

# <span id="page-15-0"></span>**Иконки режима хранения**

**Сохранить**: Нажмите синюю кнопку **до для выделения.** Отмеченное вами изображение будет сохранено при выходе из Режима хранения.

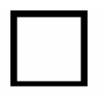

- **Удалить**: Нажмите синюю кнопку **до для снятия выделения.** Отмеченное вами изображение будет удалено при выходе из Режима хранения.
- Перемещение: Нажмите красную кнопку **ОО** для перемещения к следующему изображению. Когда вы достигните последнего изображения, Ruby вернется снова к первому.

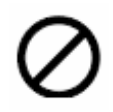

**Память заполнена**: Как было указано выше, максимально возможное количество сохраненных изображений на устройстве не может превышать 15. Вы можете отметить одно или несколько изображений для удаления  $\vert \ \vert$  до сохранения текущего изображения.

# <span id="page-16-0"></span>**Сохранение и удаление изображения**

После получения изображения в режиме стоп-кадра, вы можете сохранить его, выполнив следующее.

- Нажмите и удерживайте красную кнопку  $\overline{\mathbf{O}}$  в течение 6 секунд, чтобы войти в режим Хранения.
- В левом нижнем углу, будет автоматически отмечено окошко «Сохранить изображение». Это означает, что изображение будет сохранено после выхода из режима Хранения.
- Значок перемещения отображается в правом нижнем углу экрана. Нажмите на красную кнопку **О для перехода** к следующему изображению. Нажатие на кнопку повторно будет перебирать все изображения на Ruby.
- Чтобы удалить изображение, нажмите синюю кнопку  $\Box$ , чтобы снять флажок . После выхода из режима хранения, изображение будет удалено.
- Нажмите и удерживайте красную кнопку **Волем** в течение 3 секунд, чтобы выйти из режима Хранения.
- Для просмотра сохраненных изображений, нажмите и удерживайте красную кнопку  $\overline{\text{CD}}_B$  течение 6 секунд, чтобы войти в режим Хранения. Затем вы можете перемещаться по изображениям, как это описано в предыдущем разделе.

# <span id="page-18-0"></span>**Сохранение изображения при заполненной памяти**

Ruby может хранить максимум до 15 изображений. Если вы попытаетесь сохранить другое изображение, в левом нижнем углу экрана отобразится значок «Память заполнена»  $\varnothing$ . Для добавления другого изображения, необходимо удалить одно или несколько сохраненных изображений из памяти.

- Нажмите красную кнопку  $\ddot{\text{CD}}$  для перехода к изображению, которое вы хотите удалить, а затем нажмите синюю кнопку,  $\Box$ , чтобы снять флажок .
- Нажмите и удерживайте красную кнопку  $\overline{\mathbf{O}}$  в течение 6 секунд, чтобы выйти из режима Хранения. Новое изображение будет сохранено, а все не отмеченные изображения будут удалены.

# <span id="page-19-0"></span>**Описание оборудования**

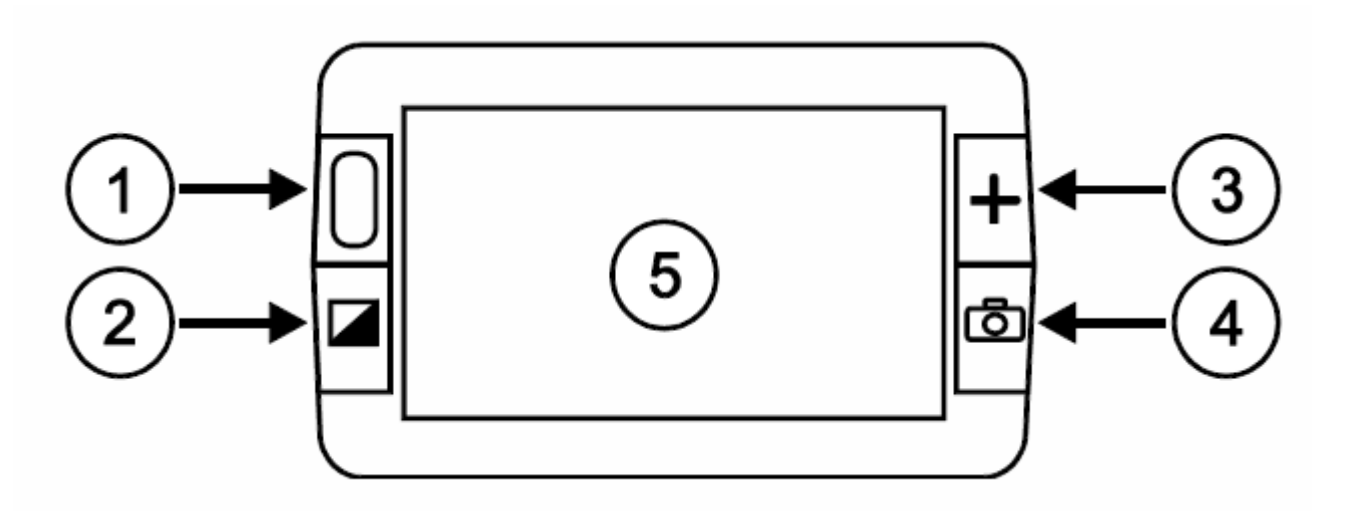

- 1. Кнопка питания (зеленая и желтая)
- 2. Кнопка выбора цвета (синяя)
- 3. Кнопка увеличения (желтая)
- 4. Стоп-кадр (красная)
- 5. ЖК дисплей

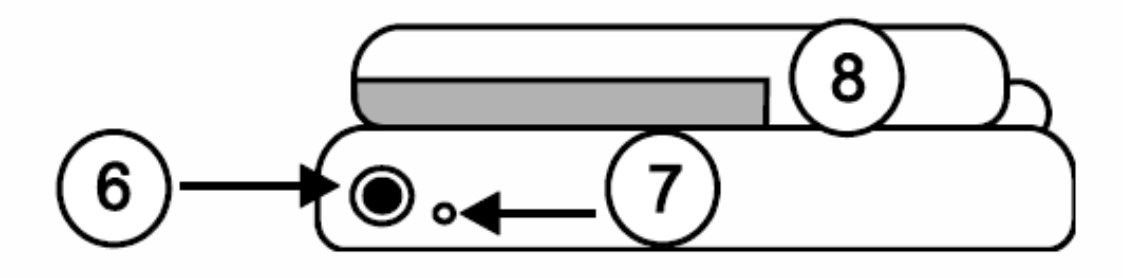

- 6. Разъем питания
- 7. Индикатор батареи
- 8. Батарейные отсек и ручка в закрытой позиции.

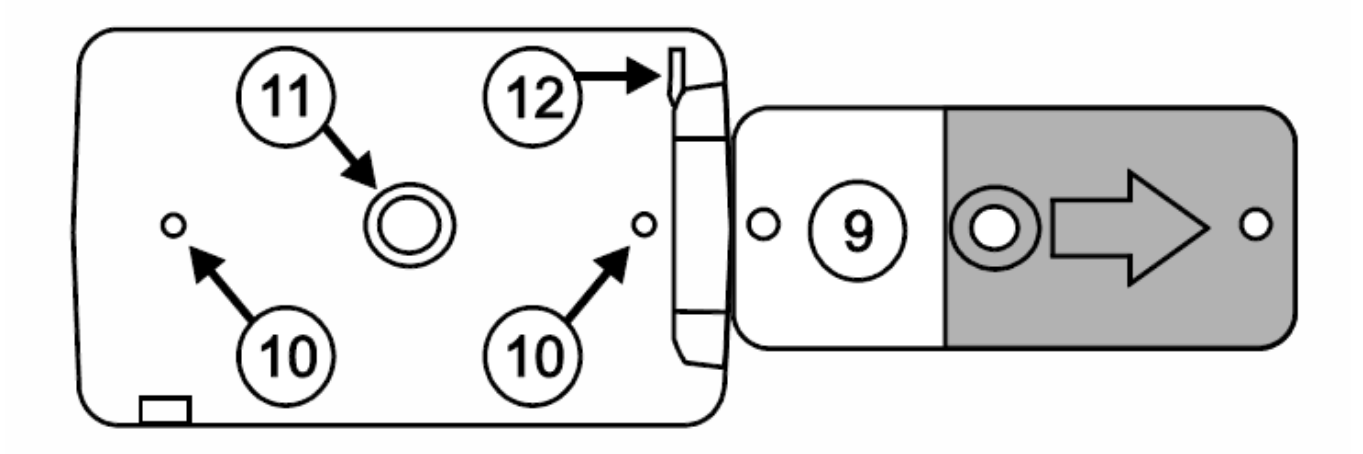

- 9. Батарейные отсек и ручка в открытой позиции.
- 10. Подсветка
- 11. Окошко камеры
- 12. Крепление ремешка

# <span id="page-22-0"></span>**Устранение неисправностей**

## **Устройство не включается**.

- Нажмите зелено/желтую клавишу питания. Если Ruby не включается, зарядите или замените батареи.
- Убедитесь, что батареи установлены правильно. Смотрите страницу 7 . (Не меняйте батареи при подключенном адаптере питания).

## **Экран пустой.**

- Выключите Ruby, а затем включите снова.
- Включите подсветку.
- Убедитесь, что объект, который вы хотите увеличить, расположен корректно под окном камеры.
- Нажмите желтую кнопку Увеличения для переключения уровней увеличения.
- Нажмите синюю кнопку Выбора цвета для переключения цветовых режимов.

## **Светодиодный индикатор батареи мигает красным.**

- Зарядите NiMH батареи. Если используются AAA щелочные батареи, замените их (Не смешивайте разные типы батарей).
- Если вы заменили аккумуляторные батареи, убедитесь, что используются 1000 мАч NiMH батареи.

## **Светодиодный индикатор батареи горит красным при подключенном адаптере питания.**

 Произошла ошибка батареи. Отсоедините кабель питания от устройства и подключите снова.

- Зарядите NiMH батареи не менее 2 часов или замените щелочными AAA батареями. Не заряжайте щелочные батареи.
- Если проблема не устранена, отсоедините адаптер питания и позвоните в отдел технической поддержки Freedom Scientific или локальному дилеру.

## **Светодиодный индикатор батареи не горит зеленым при включении адаптера питания в сеть.**

- Убедитесь, что конец кабеля питания надежно закреплен в гнезде питания устройства.
- Убедитесь, что в сети питания имеется электричество, и что розетка исправна. Если розетка питания имеет переключатель, убедитесь, что он включен.

## **NiMH батареи не заряжаются.**

- Убедитесь, что батареи установлены правильно. Смотрите страницу 3. (Не меняйте батареи при подключенном адаптере питания).
- Убедитесь, что конец кабеля питания надежно закреплен в гнезде питания устройства.
- Убедитесь, что в сети питания есть электричество, и что розетка исправна. Если розетка питания имеет переключатель, убедитесь, что он включен.
- Некоторые батареи имеют низкую силу зарядного тока и маркировку "Максимальный зарядный ток". **Не используйте** батареи с максимальным зарядным током ниже 250мА

#### **Пятна или грязь на экране.**

 Очистите экран, и окно камеры как это описано в разделе "Уход за устройством" на странице 31.

## **Текст очень маленький или очень большой для чтения.**

 Нажимайте желтую кнопку Увеличения до тех пор, пока не найдете подходящий комфортный уровень увеличения.

#### **Блики от подсветки на отражающих поверхностях.**

 Нажмите и удерживайте желто/зеленую кнопку Питания, а затем нажмите красную кнопку Стоп-кадра для отключения подсветки.

## **Ruby отключается после чтения по истечении 30 минут**.

 Это ожидаемая реакция. Ruby выключается через 30 минут, если ни одна кнопка не была нажата в течение этого времени. Это продлевает срок службы батареи.

# <span id="page-27-0"></span>**Уведомление Федеральной комиссии по связи**

Данное оборудование было проверено и признано соответствующим ограничениям для цифровых устройств класса В, в соответствии с частью 15 правил FCC. Эти ограничения разработаны для обеспечения разумной защиты от вредных помех в жилых помещениях. Данное оборудование генерирует, использует и может излучать радиочастотную энергию и, если оно установлено и используется не в соответствии с инструкциями, может создавать помехи для радиосвязи. Тем не менее, нет никакой гарантии, что помехи не возникнут в каждом конкретном случае. Если это оборудование вызывает помехи для радио или телевизионного приема, что может быть определено путем включения и выключения оборудования, пользователю рекомендуется попытаться устранить помехи одним или несколькими из следующих мер:

- Увеличить расстояние между оборудованием и приемником.
- Подключить устройство к розетке сети, отличной от той, к которой подключен приемник.
- Изменить ориентацию или местоположение приемной антенны.
- Обратиться к дилеру или опытному специалисту по радио или телевидению о помощи.
- Этот цифровой аппарат класса В соответствует Канадскому ICES-003.

## <span id="page-28-0"></span>**Соответствие нормативам**

- **Безопасность:** IEC 60950-1 ed 2.0, UL 60950-1:2007, CSA C22.2.60950- 1:2007, EN 60950-1: 2006 + A11:2009 + A1:2010, EN 60825-1:2001
- **ЭМС:** FCC (CFR-47, часть15) Класс B; ICES-003; EN 55022 Класс B; EN 55024
- **Длина волн:** 400 нм до 750 нм
- **Мощность:** < 1мВт CW

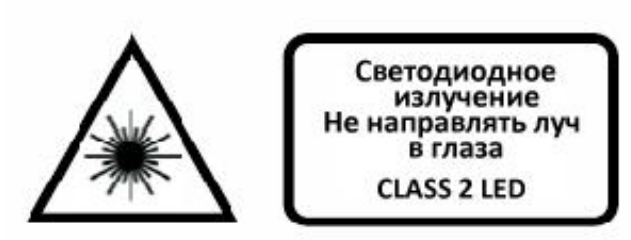

# <span id="page-29-0"></span>**Безопасность и обслуживание**

- Не пытайтесь ремонтировать RUBY или открывать корпус устройства. Этот продукт не содержит заменяемых пользователем деталей. Любая несанкционированная попытка ремонта или замены внутренних компонентов ведет к аннулированию гарантии.
- Храните RUBY вдали от влажных мест и источников влаги. Не погружайте RUBY в жидкости.
- Используйте RUBY при температуре окружающей среды между 10° и 35° (50° и 95° F)
- Не храните устройство в местах с экстремальной температурой, таких как припаркованный автомобиль.
- Никогда не прилагайте усилий, подключая разъем питания устройства. Разъем питания подключается легко и без усилий.
- Используйте только тот адаптер питания, который поставляется в комплекте с Ruby для зарядки NiMH (1000 мАч) батарей. Другие адаптеры могут повредить устройство.
- Некоторые батареи имеют низкую силу зарядного тока и маркировку "Максимальный зарядный ток". **Не используйте** батареи с максимальным зарядным током ниже 250мА
- Утилизируйте NiMH и щелочные батареи должным образом. Осведомитесь о процедуре утилизации и переработки отходов у местных властей.
- Не смешивайте NiMH и щелочные батареи в RUBY. Заменяйте все батареи одного вида единовременно. Не смешивайте новые батареи со старыми. Пренебрежение данной мерой предосторожности может привести к повреждению батареи или вызвать течь. Существует риск взрыва при замене неверным типом батарей.

# <span id="page-31-0"></span>**Уход за устройством**

## **ЖК экран**

- Отключите Ruby, отсоедините кабели питания до начала чистки экрана.
- Всегда используйте чистую ткань из микроволокна.
- Очень осторожно протрите тканью весь экран. Не применяйте чрезмерное давление на экран.
- Если вы используете чистящие жидкости, используйте соответствующие жидкие очистители для ЖК-дисплеев. Вы можете также использовать дистиллированную воду, изопропиловый спирт или уксус, смешанный с водой в концентрации не более 10 процентов. Обратите внимание, что вода из-под крана или минеральная вода может

вызвать пятна на экране. Не оставляйте любые жидкости на экране. Повторите эту процедуру для трудно удаляемых пятен.

- Не распылять любые чистящие средства непосредственно на ЖК-экран.
- Не используйте очищающее средство, которое содержит ацетон, этиловый спирт, этиловый кислоту, аммиак или хлористый метил.
- Не используйте бумажные полотенца для очистки ЖК-экрана.

## **Чистка остальных частей Ruby**

 Убедитесь, что Ruby отключён от сети. Используйте слегка смоченную, мягкую, чистую ткань c водой или нейтральным моющим средством. Не используйте спирт, растворители, абразивные материалы или аэрозоли.